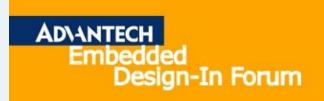

# ePaper Introduction

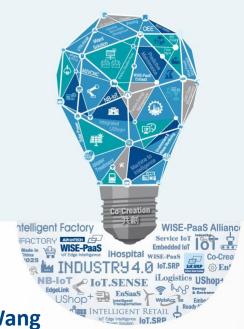

**AE Homer Wang** 

# **Agenda**

#### **Outline**

**EPD Solution Architecture** 

ePaper Display advantage

**Advantech's EPD solution** 

**EPD-230,EPD-332** Network Topology

Set up steps

# ePaper Solution Suites Powered by DeviceOn/ePaper

Accelerating Your ePaper Implementation with Centralized Management

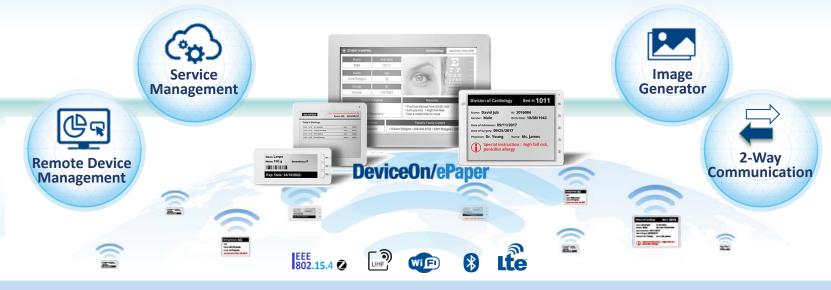

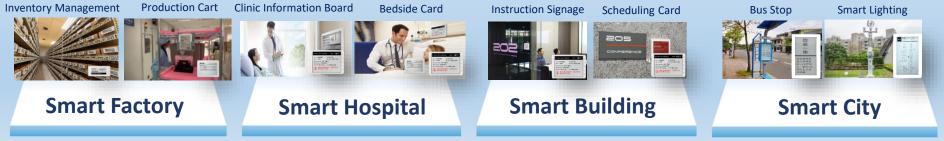

#### **EPD Solution Suite Architecture**

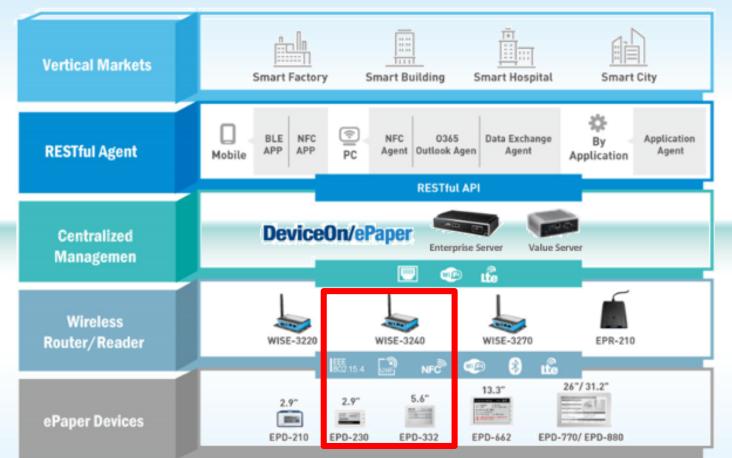

# **Advantech Wireless EPD Series Solution**

- Strong Protection via IK and IP Mechanical Design
- Direct Bond to avoid the moisture and refraction
- Provide latest Instruction and warning to field operator
- Multi-button, LED and Page for more interaction
- Roaming between routers for logistic Cart

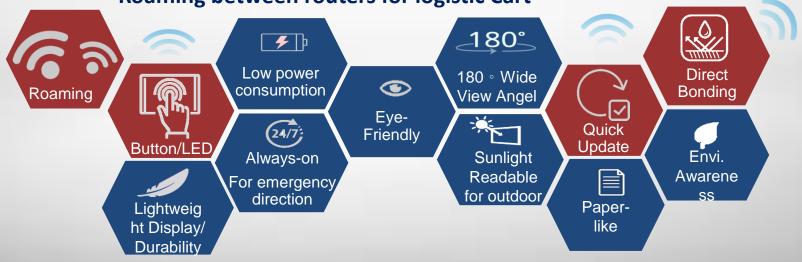

## **Content Management Software**

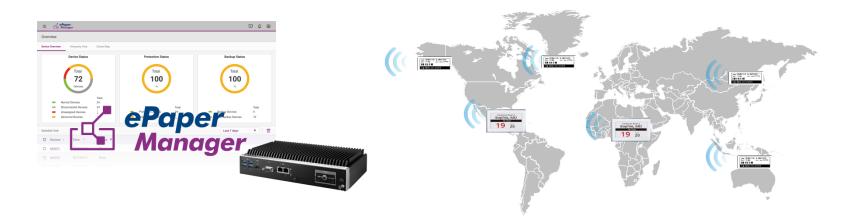

#### **Device Management**

- Device monitoring
- Tag battery alert
- Tag status report
- Remote control

#### **Image Generator**

- Generate image file(full and partial) and preview
- Image file transform to system format and zip
- Provide API for tag image update

#### **Account Management**

- Account role
- Permission for account and role/group

#### Service Management

- FTP: FW/image to device
- Execute action e.g. tag image update: schedule/image generating

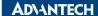

# **EPD-230,332 Network Topology**

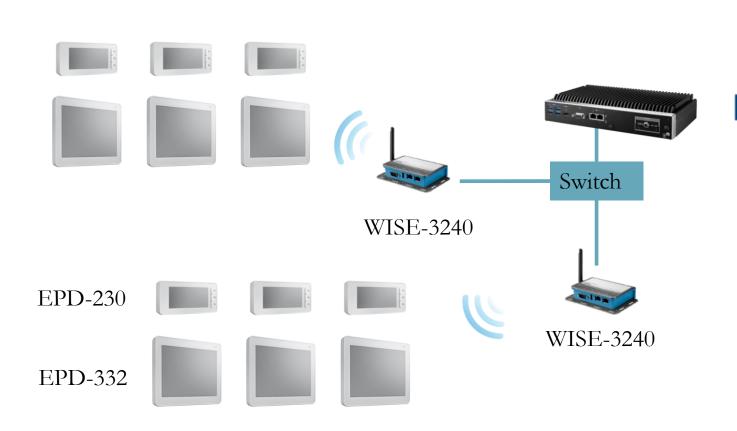

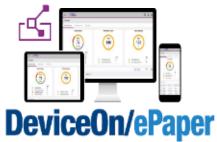

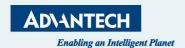

# "Set up DeviceOn/ePaper"

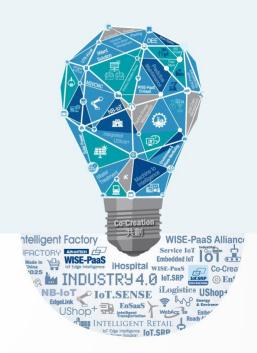

#### Agenda

- Preparation
  - > Hardware Equipment
  - Network Architecture
- Tag Devices Deployment
  - > EPD system setting
- Image Generation
  - > Template generation
  - > Data Binding
- Refresh Tag Devices
  - Image Refresh /Transmit (Device, Group)
- Firmware upgrade
- Resful API & SampleCode

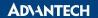

# **Preparation- Hardware Equipment**

• EPD-230 x1, EPD-332 x1

• WISE-3240

ARK-1123H ePaper Manager Server x1

WiFi Hub x1

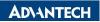

#### **EPD DemoKit's Network Architecture1**

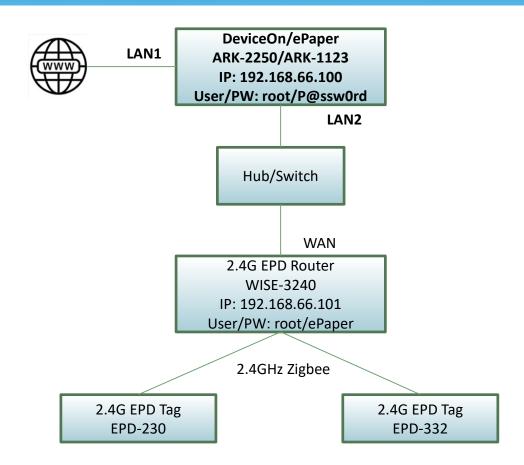

#### **EPD DemoKit's Network Architecture2**

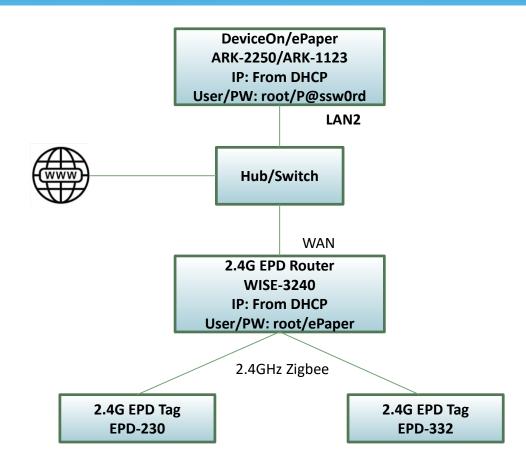

## **EPD System setting workflow**

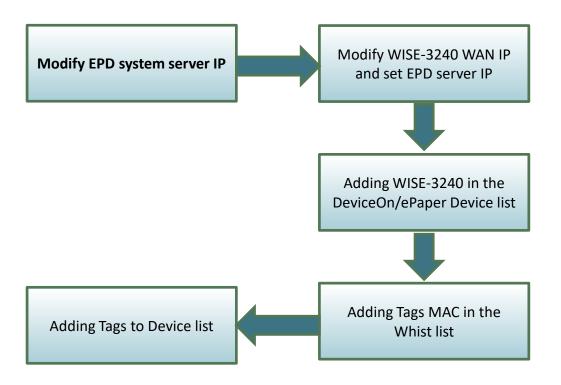

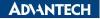

#### **EPD** system IP setting

Account: advantech
Password: P@ssw0rd

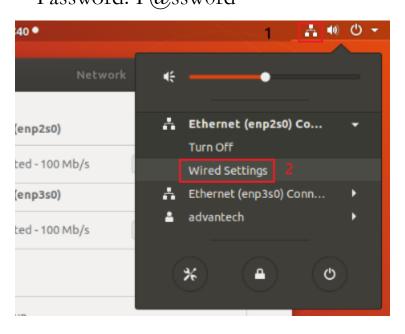

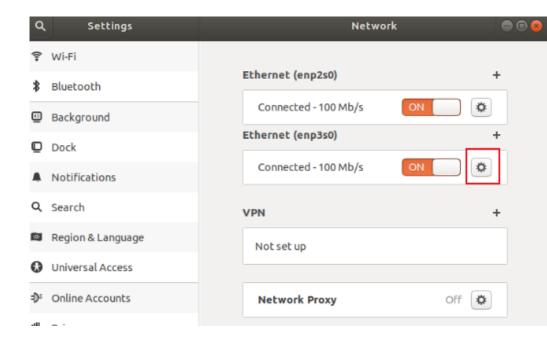

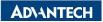

### **EPD** system IP setting

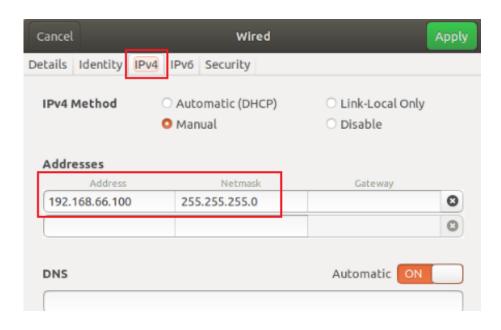

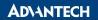

## **EPD System setting workflow**

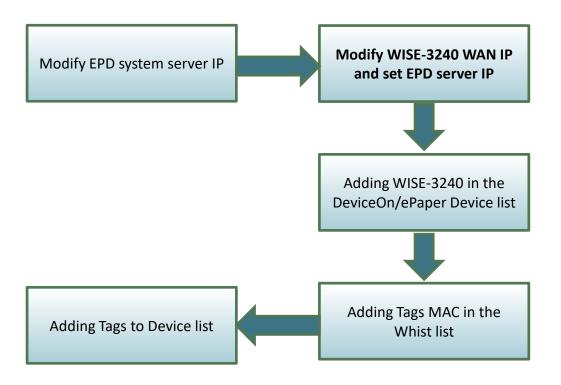

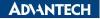

## Login WISE-3240

IP: 192.168.1.1

Account: root

Password: ePaper

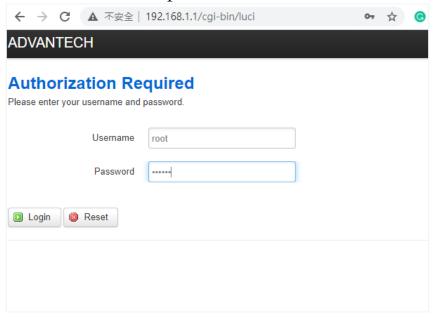

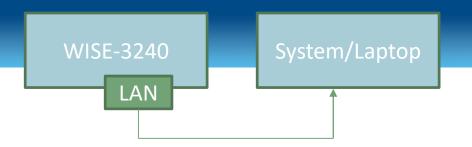

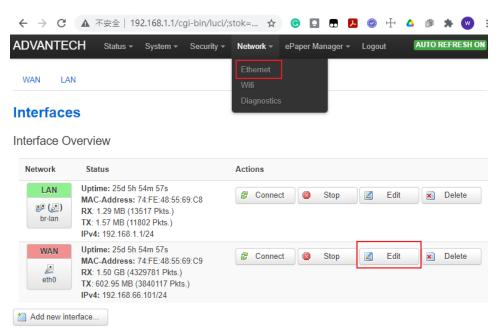

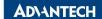

#### **WISE-3240 WAN Port setting**

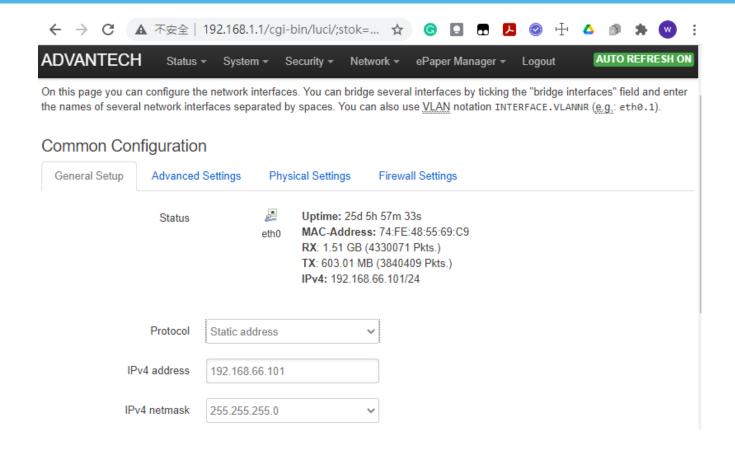

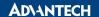

#### Set ePaper Manager server IP

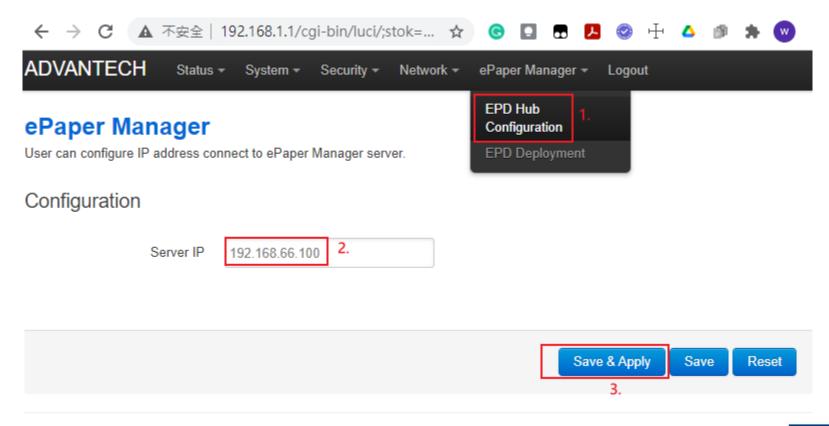

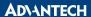

## **EPD System setting workflow**

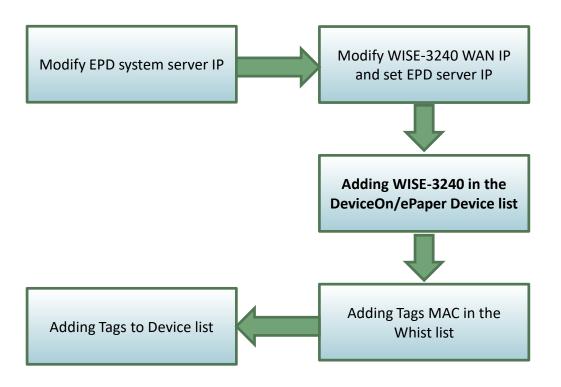

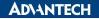

## **Router Devices Deployment- Add Router**

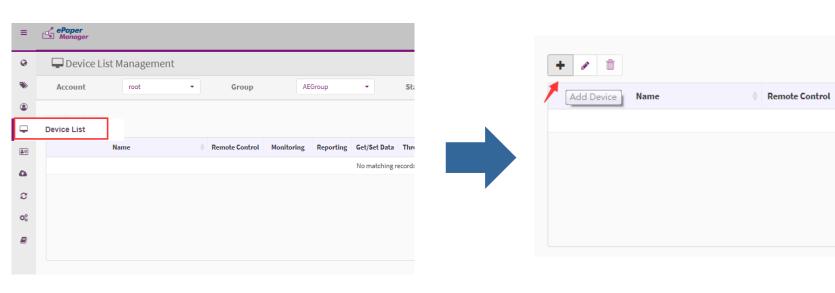

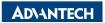

Monitoring

Reporting

#### **Router Devices Deployment- Add Router**

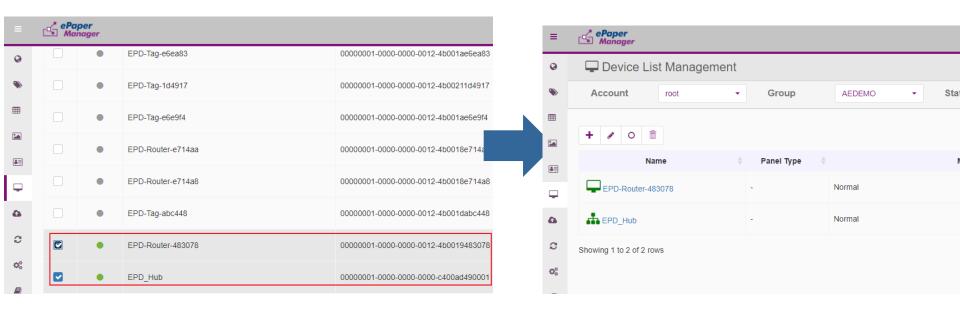

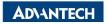

## **EPD System setting workflow**

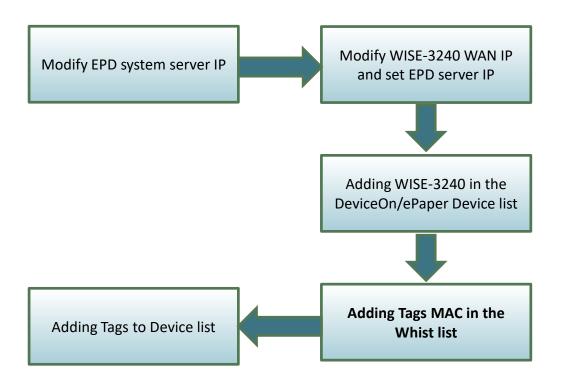

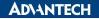

# White List Setting (EPD-023/EPD-053)

- Import adding tag devices with unique mac address
- File format can be generated by json and CSV file

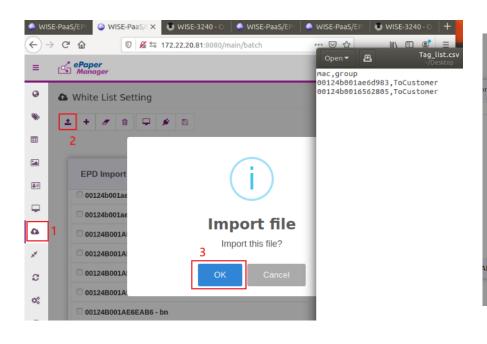

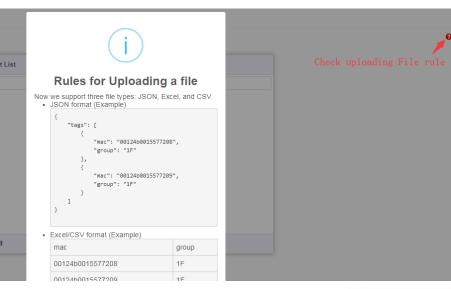

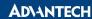

# White List Setting (EPD-023/EPD-053)

- Import adding tag devices with unique mac address
- File can be generated by json and CSV format
- Assign tag devices to specific Router

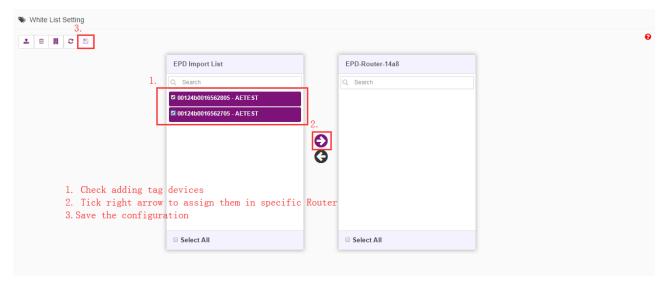

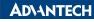

## **EPD System setting workflow**

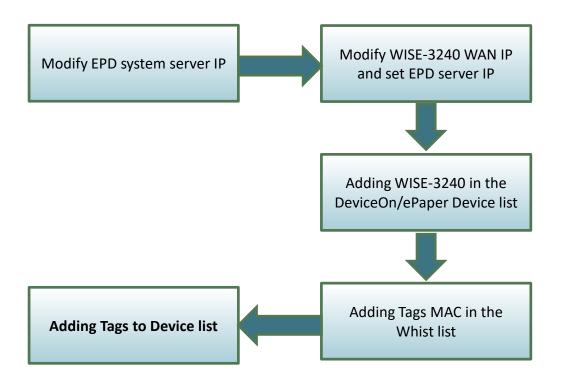

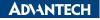

## **Tag Devices Deployment- Add tag devices**

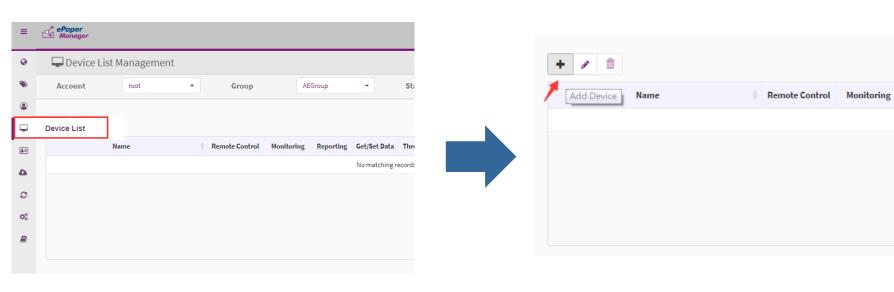

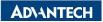

Reporting

# Add tag devices (EPD-023/EPD-053+WISE-3240)

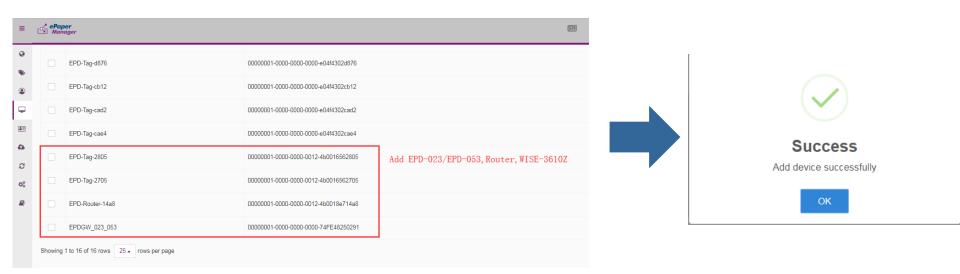

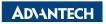

#### **Device List**

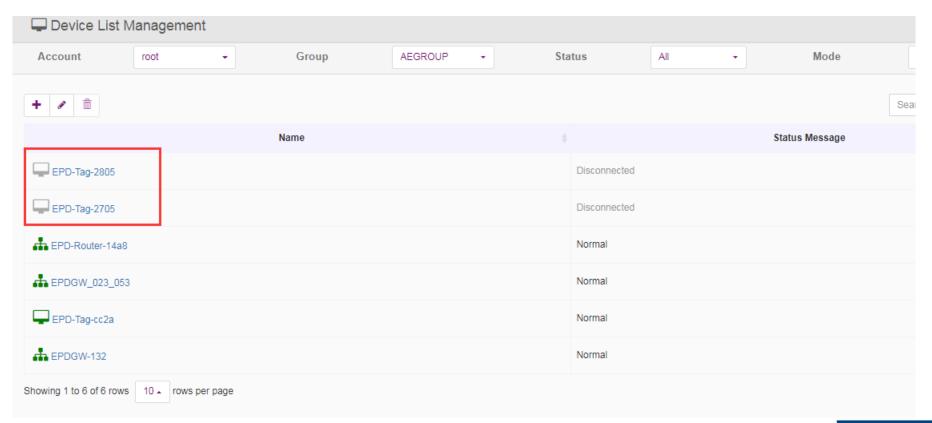

# Device List (EPD-023/EPD-053)

the icon light of tag devices will change from gray to green after

#### few seconds

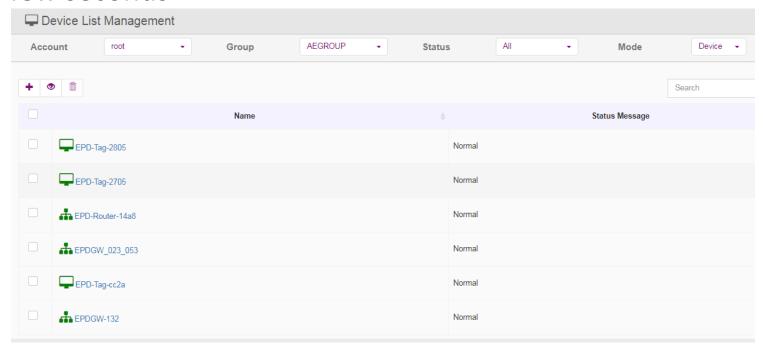

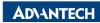

# **Image Generation- Template Generation**

- Import existed template from JSON file
- File can be generated by json and CSV format

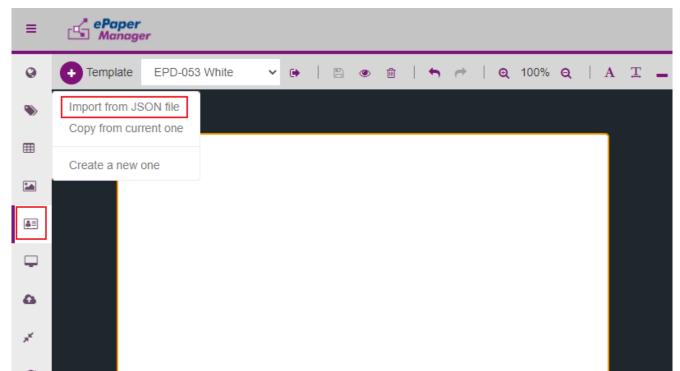

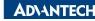

# **Template Generation**

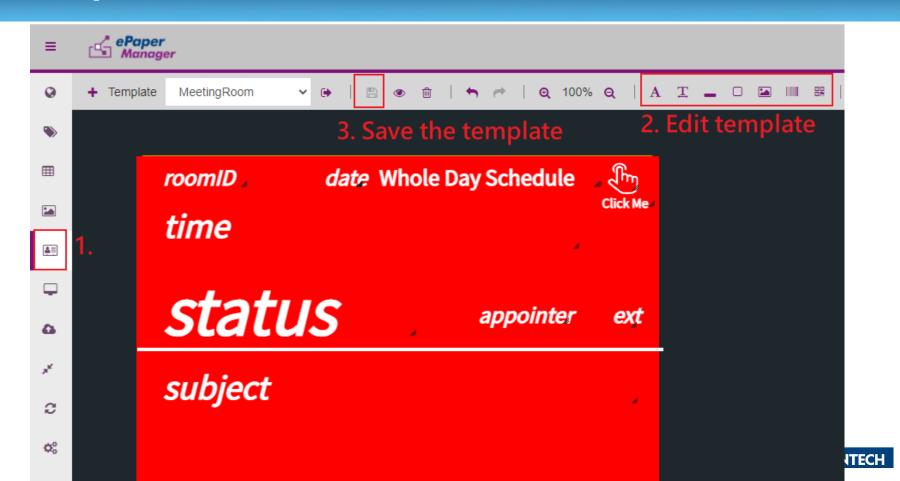

# **Data Binding**

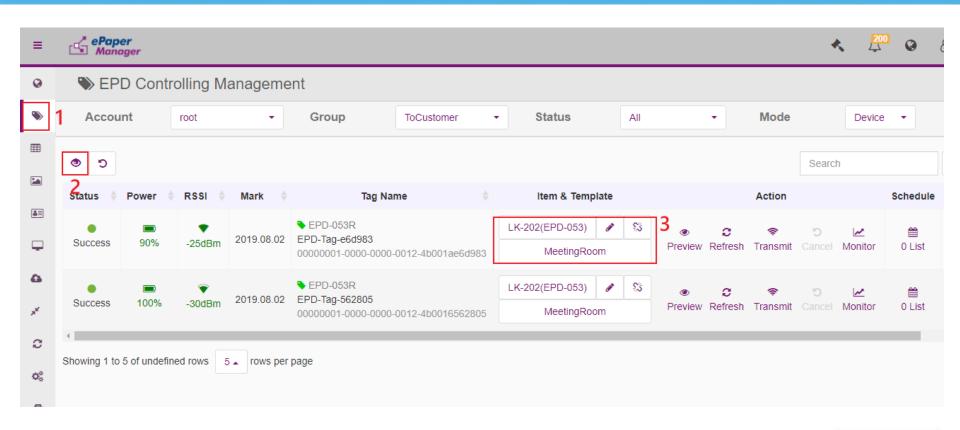

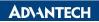

# Refresh Tag Device-Image Refresh & Transmit

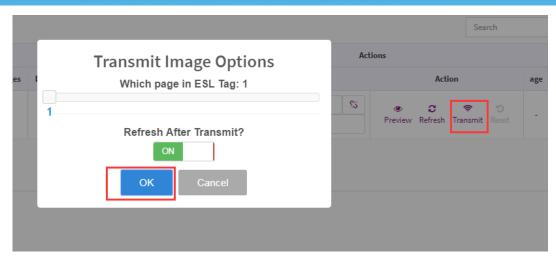

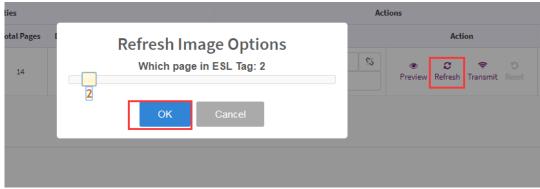

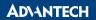

# Firmware Upgrade- OTA

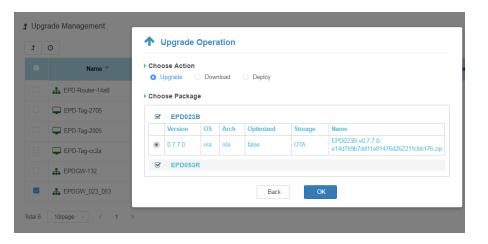

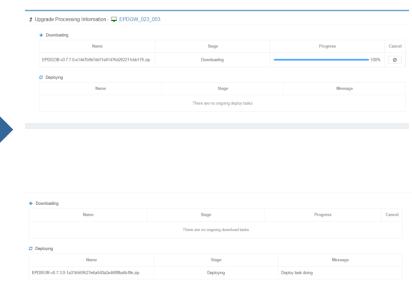

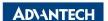

# Resful API & SampleCode

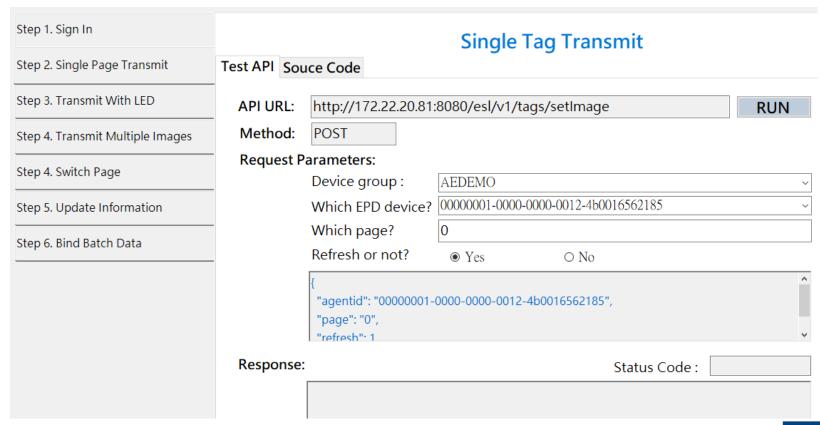

Go Together,
We Go Far and Grow Big

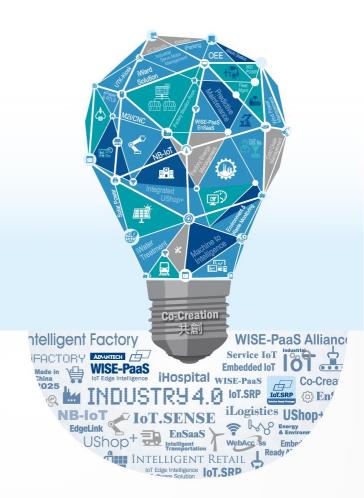